# **DSN Pôle Emploi - Expatriés**

### **Généralités**

A partir du 1er janvier 2022 les informations Pôle Emploi pour les salariés expatriés sont à envoyer en DSN.

: Dans une même déclaration, vous ne pouvez pas déclarer des salariés expatriés et des salariés intermittents du spectacle. Vous devez avoir 2 déclarations différentes, donc une fraction supplémentaire à déclarer et à reporter sur toutes vos déclarations DSN.

**Exemple :** Vous avez un dossier « mixte » avec des salariés permanents, des salariés expatriés et des salariés intermittents et vous avez un dossier film. Jusqu'à présent vous déclariez deux fractions en DSN (12 pour le 1<sup>er</sup> dossier et 22 pour le film).

A partir de 2022, il n'est pas possible de déclarer les salariés expatriés et les salariés intermittents du spectacle au sein d'une même fraction. Vous devez donc créer un nouveau dossier et y déplacer soit vos salariés expatriés soit vos salariés intermittents. Vous aurez donc 3 fractions à déclarer (13 pour le 1<sup>er</sup> dossier, 23 pour le film et 33 pour le nouveau dossier).

### **Paramétrage du dossier**

#### **Numéro de dossier**

Depuis début décembre nous vous avons donné la marche à suivre pour obtenir votre (vos) numéro(s) de dossier(s). Voici comment le(s) renseigner dans Studio.

Au menu de Studio cliquez sur « *Paramétrage* » puis sur « *Dossier* ». Cliquez sur l'onglet « *Pôle Emploi* » et dans la rubrique « *Pôleemploi Expatriés DSN* » indiquez le numéro de dossier qui vous a été communiqué.

Le numéro de dossier comporte 10 caractères et commence par **EX**.

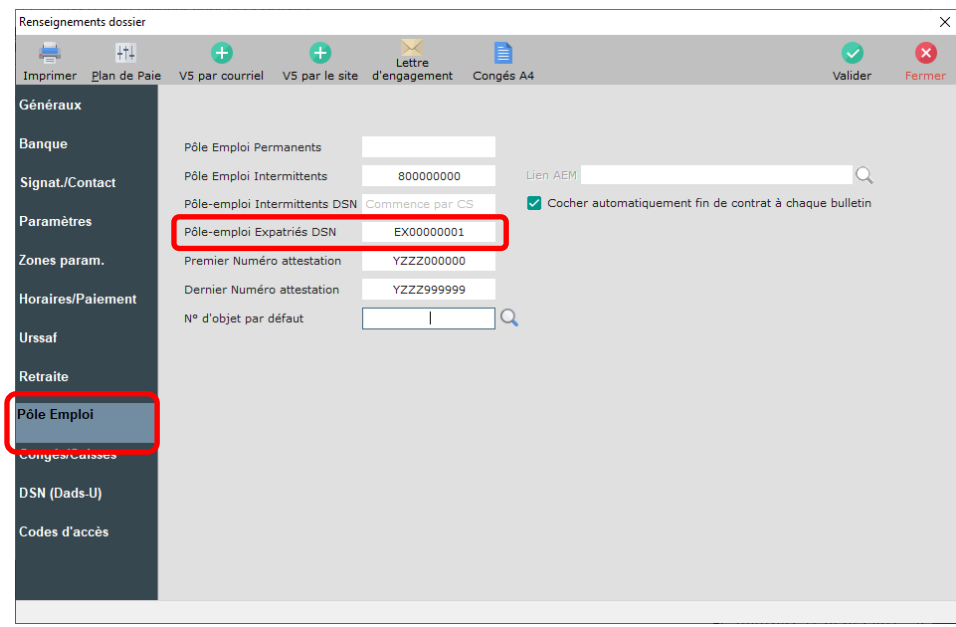

### **Numéro de licence**

Si vous détenez un numéro de licence de spectacle et afin d'éviter les erreurs déclaratives, nous vous donnons les consignes déclaratives Pôle Emploi Spectacle.

Au menu de studio cliquez sur « *Paramétrage* » puis sur « *Dossier* ». Cliquez sur l'onglet « *Congés/Caisses* » et vérifiez la rubrique « *Licence de spectacle* ».

#### *Licences attribuées avant octobre 2019 (anciens numéros de licence)*

7 caractères numériques. Ne pas renseigner la catégorie de licence précédant les 7 chiffres. Exemple : vous avez reçu le n° de licence 1-1093249 vous devez saisir 1093249.

#### *Licences attribuées à partir d'octobre 2019 (nouveaux numéros de licence)*

10 caractères numériques. Se présente sous le format 20AANNNNNN. Exemple : vous avez reçu le n° de licence PLATESV-D-2020-000065 vous devez renseigner 2020000065.

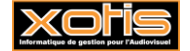

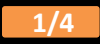

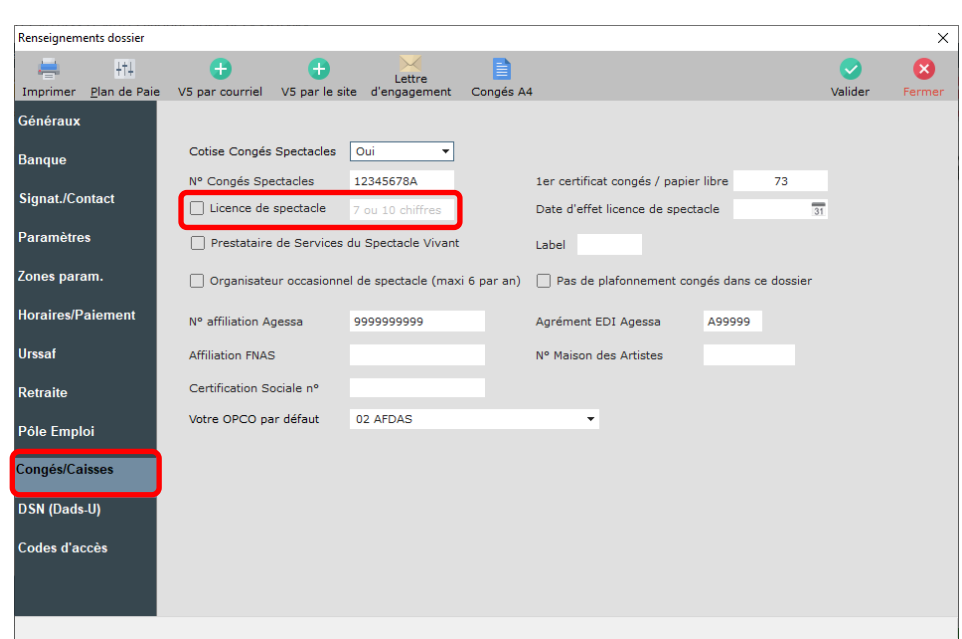

# **Paramétrage de l'adresse de travail**

L'adresse de travail pour un salarié expatrié est obligatoire. Vous devez donc la renseigner dans la fiche salarié.

Au menu de Studio, cliquez sur « *Paramétrage* » puis sur « *Salariés* » (ou sur le bouton <sup>Salariés</sup>). Sélectionnez le salarié et cliquez sur l'onglet « *Autres Adresses* ».

 $\mathbf{a}$ 

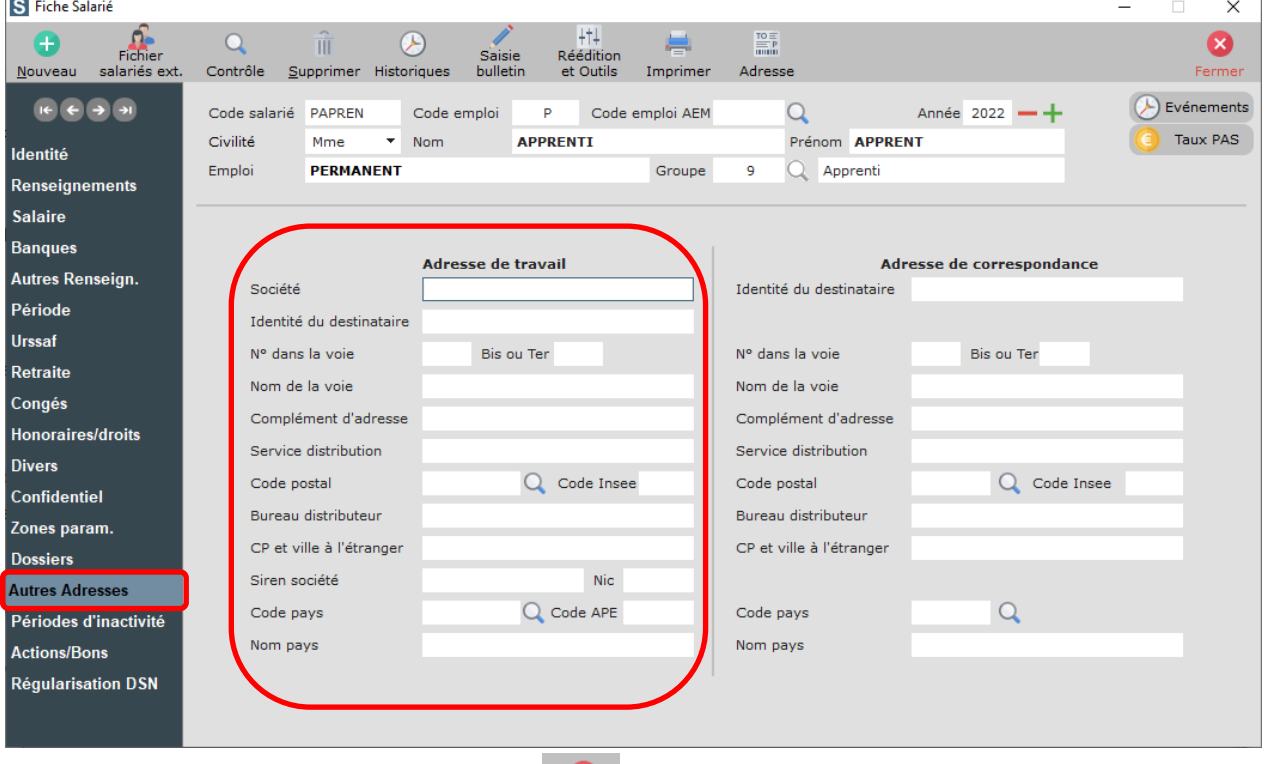

Remplissez l'adresse de travail, cliquez sur le bouton et a la question « *La fiche SALARIE a été modifiée, validez-vous ces* **intervalent et à la question** « *La fiche SALARIE a été modifiée, validez-vous ces modifications ?* » cliquez sur **OUI**.

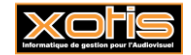

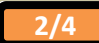

# **Paramétrage de la DSN**

Afin de pouvoir déclarer Pôle Emploi pour vos salariés expatriés dans votre DSN, vous devez le faire figurer dans la liste des organismes à envoyer en DSN.

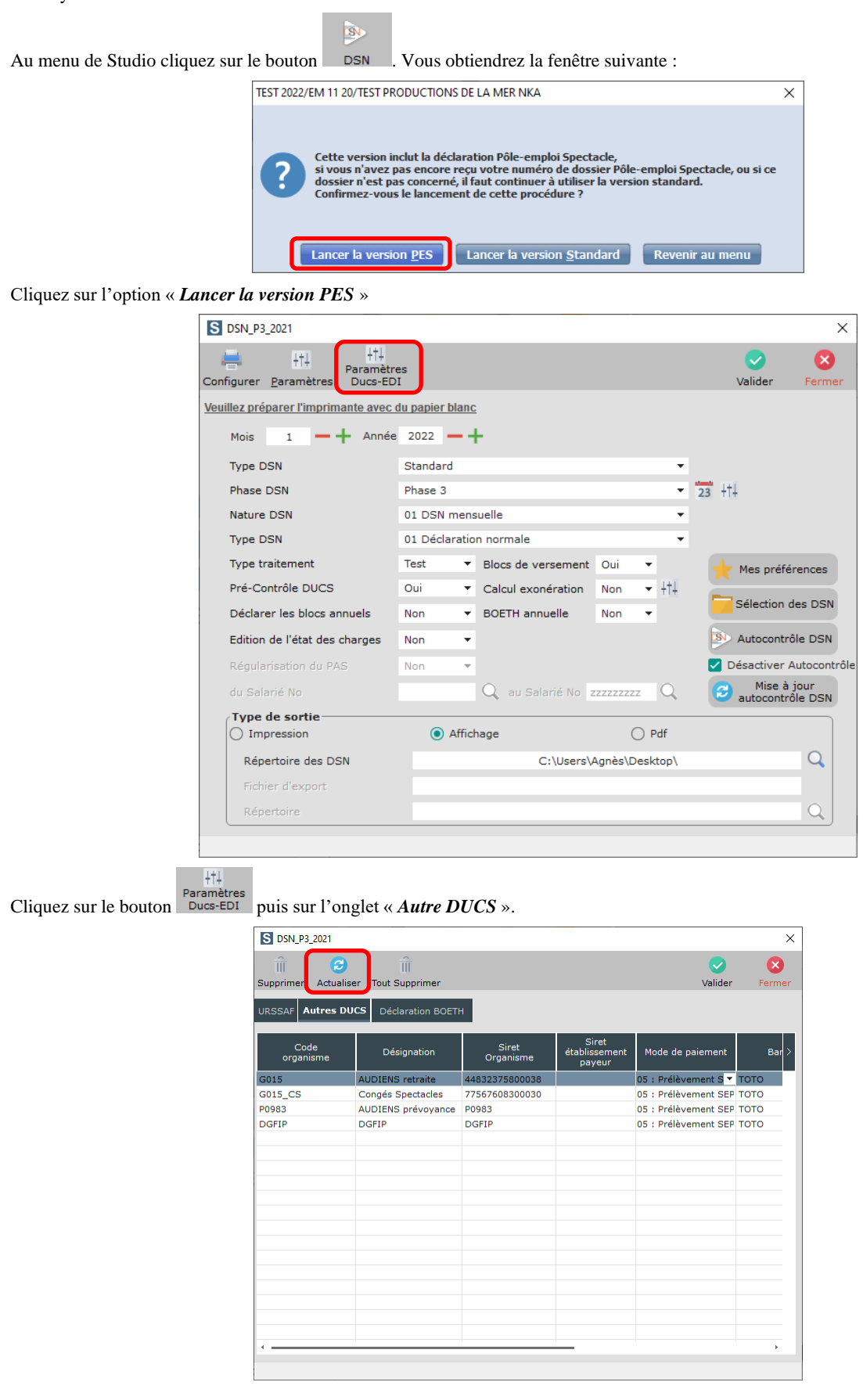

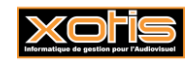

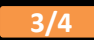

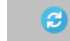

Cliquez sur le bouton , et répondez **OUI** à la question « *Voulez-vous actualiser la table des organismes ?* » Une ligne destinée à Pôle emploi Spectacle apparaîtra.

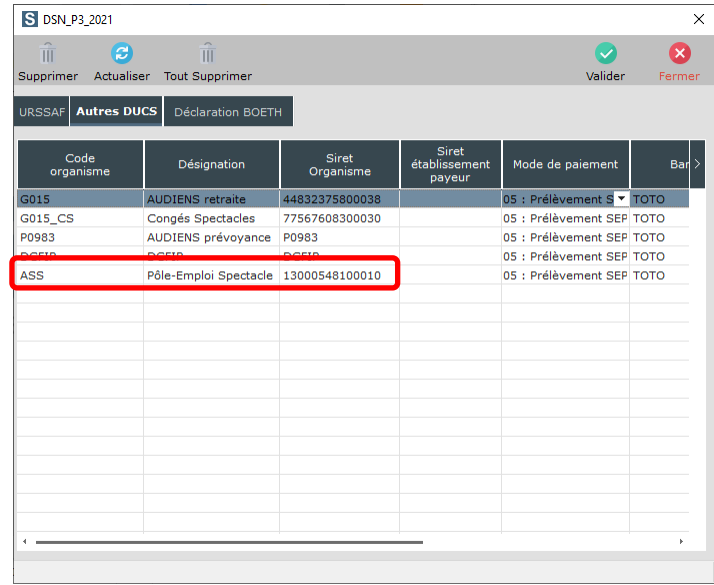

## Positionnez-vous dessus et changez ASS en **GARPEXP**.

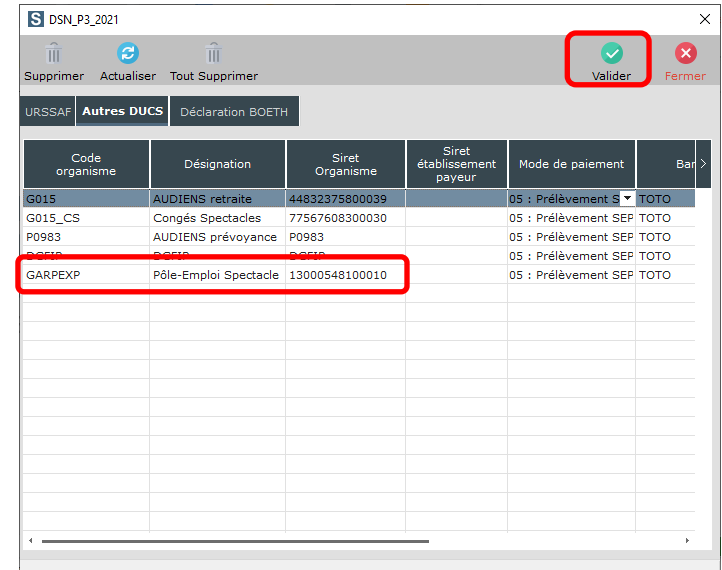

Cliquez sur le bouton Valider

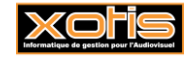